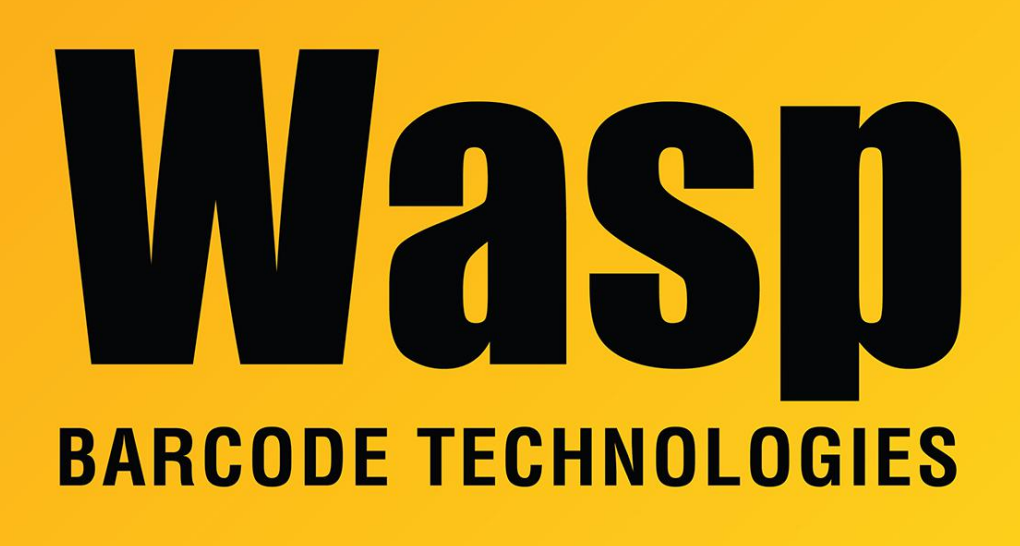

[Portal](https://support.waspbarcode.com/) > [Knowledgebase](https://support.waspbarcode.com/kb) > [Discontinued Products](https://support.waspbarcode.com/kb/discontinued-products) > [InventoryControl](https://support.waspbarcode.com/kb/inventorycontrol) > [Version 7](https://support.waspbarcode.com/kb/version-7-2) > [InventoryControl Web Module - HTTP Error 500.19 - Internal Server Error](https://support.waspbarcode.com/kb/articles/inventorycontrol-web-module-http-error-500-19-internal-server-error)

## InventoryControl Web Module - HTTP Error 500.19 - Internal Server Error

Jason Whitmer - 2017-04-10 - in [Version 7](https://support.waspbarcode.com/kb/version-7-2)

When opening the InventoryControl Web Module, if you receive an error page with the following messages:

**HTTP Error 500.19 - Internal Server Error**

**The requested page cannot be accessed because the related configuration data for the page is invalid.**

**Config Error: Cannot add duplicate collection entry of type 'add' with unique key attribute 'value' set to 'Login.aspx'**

**Config Source**

 **170: <files>**

171: <add value="Login.aspx"/>

 **172: </files>**

there is an error in the web.config file.

## **To resolve this issue:**

- 1. On the web server, browse to the path given in the **Physical Path** line of the error page.
- 2. Right click web.config and select **Edit**.
- 3. Find the **<add value="Login.aspx"/>** line, which will be almost at the end of the file, and insert a line in front of it with **<clear/>**, so those 4 lines will look like this:

```
 <files>
      <clear/>
      <add value="Login.aspx"/>
</files>
```
Save the file, then go to **Control Panel > Administrative Tools > Internet Information Services (IIS) Manager**. Under **Sites**, click **InventoryControlWeb**. On the right side of the window under **Manage Web Site**, click **Restart**. Once it is restarted, the page should open properly.